# Rotman

### INTRO TO R R Workshop – Part 1 Overview & Basics / 2

March 14, 2024 Prepared by Jay Cao / [TDMDAL](https://www.rotman.utoronto.ca/FacultyAndResearch/EducationCentres/TDMDAL/Events/Workshops)

Website:<https://tdmdal.github.io/r-workshop-202324-winter/>

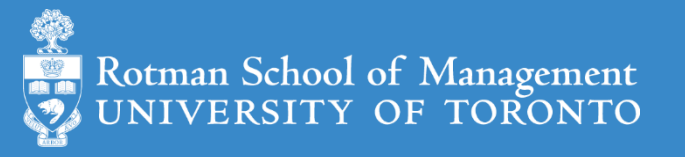

## Plan for Part 1

- Intro
- Overview of R programing and Data Science
	- Basics of R programming
		- Expression & Assignment
		- Data Structure
		- Programming Structure (control flow & function)
		- Turn ideas into code
	- Data science with R
- Learning Road Map and Resources

## Create New Project – A Good Practice

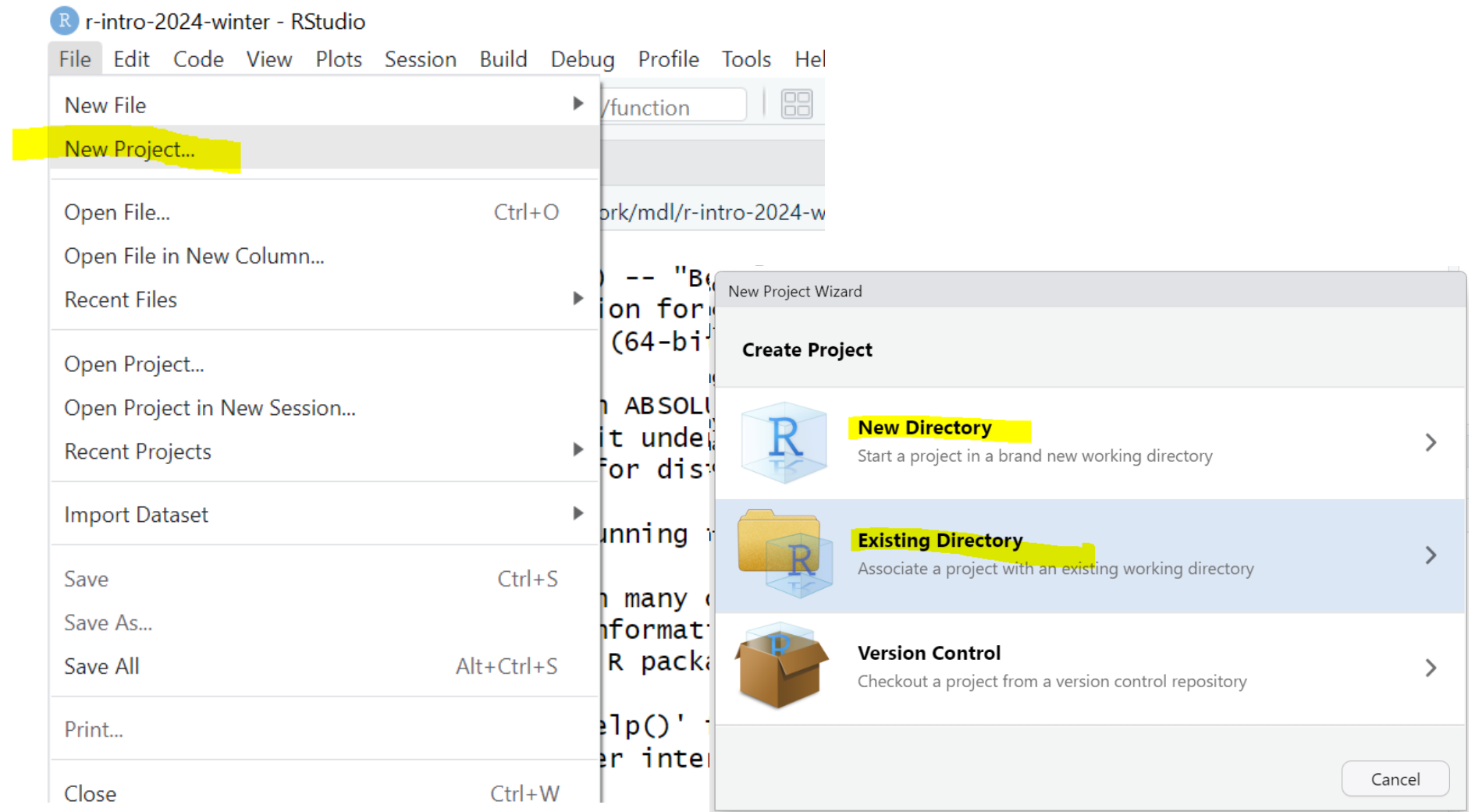

## Expression and Assignment

```
# expression
```

```
2 + sqrt(4) + log(exp(2)) + 2^2
```

```
# assignment
```

```
x \leftarrow 3
```

```
y \leftarrow (pi == 3.14)
```
### R Data Structure - Overview

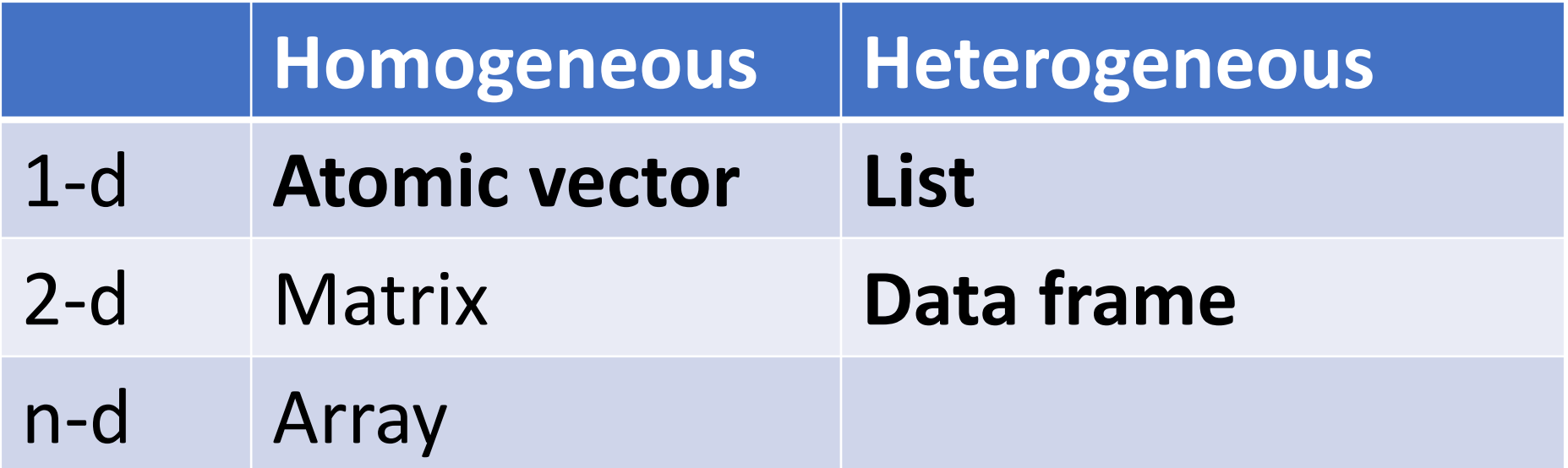

### R Data Structure - Overview

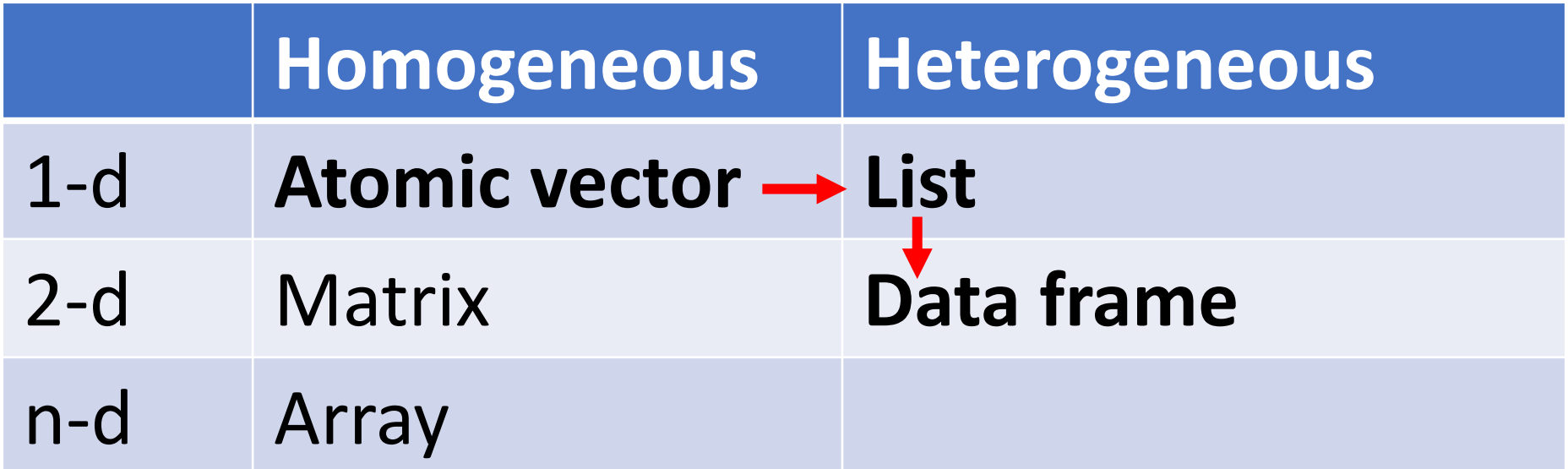

### Atomic Vectors

# create R vectors vec\_character <- c("Hello,", "World!") vec\_integer <- c(1L, 2L, 3L) vec\_double <- c(1.1, 2.2, 3.3) vec\_logical <- c(TRUE, TRUE, FALSE) **Hello, World! 1 2 3 1.1 2.2 3.3 TRUE TRUE FALSE**

### List

```
# create an R list
l1 <- list(
  1:3,
  "a",
  c(TRUE, FALSE, TRUE),
  c(2.3, 5.9)
                                             TRUE
                                                    FALSE
                                                            TRUE
                                                                  2.3 \mid 5.9"a"\mathcal{P}3
)
```
### Data Frame

)

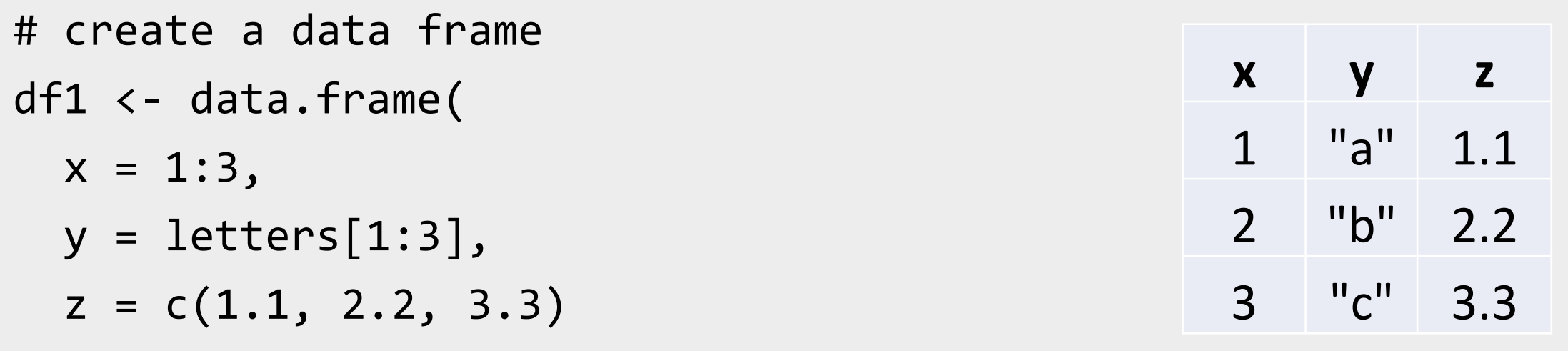

### Data Frame

```
# create a data frame
df1 <
- data.frame
(
 x = 1:3,
  y = letters[1:3],z = c(1.1, 2.2, 3.3))
```
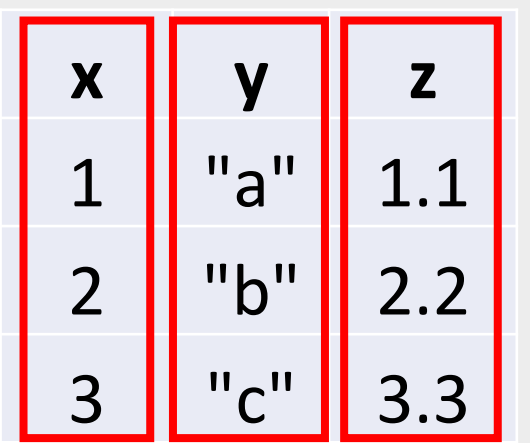

### Data Frame

```
# create a data frame
df1 <
- data.frame
(
 x = 1:3,
  y = letters[1:3],z = c(1.1, 2.2, 3.3))
```
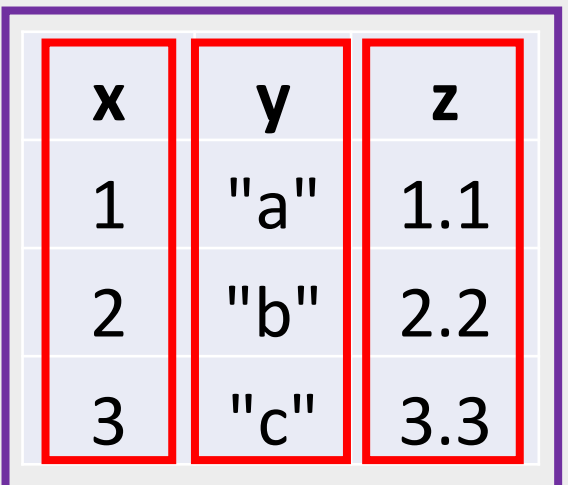

## A Cousin to Data Frame - Tibble

# load tibble library (part of tidyverse lib) library(tibble)

```
# create a tibble
tb1 <- tibble(
 x = 1:3,
  y = letters[1:3],z = c(1.1, 2.2, 3.3))
```
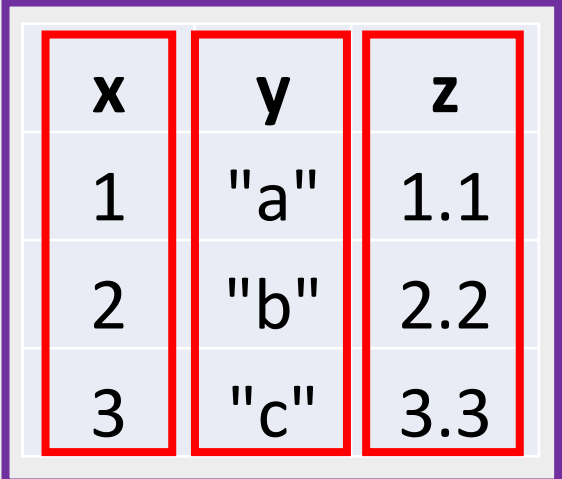

<https://r4ds.had.co.nz/tibbles.html#tibbles-vs.-data.frame>

### Programming Structure: Control Flows

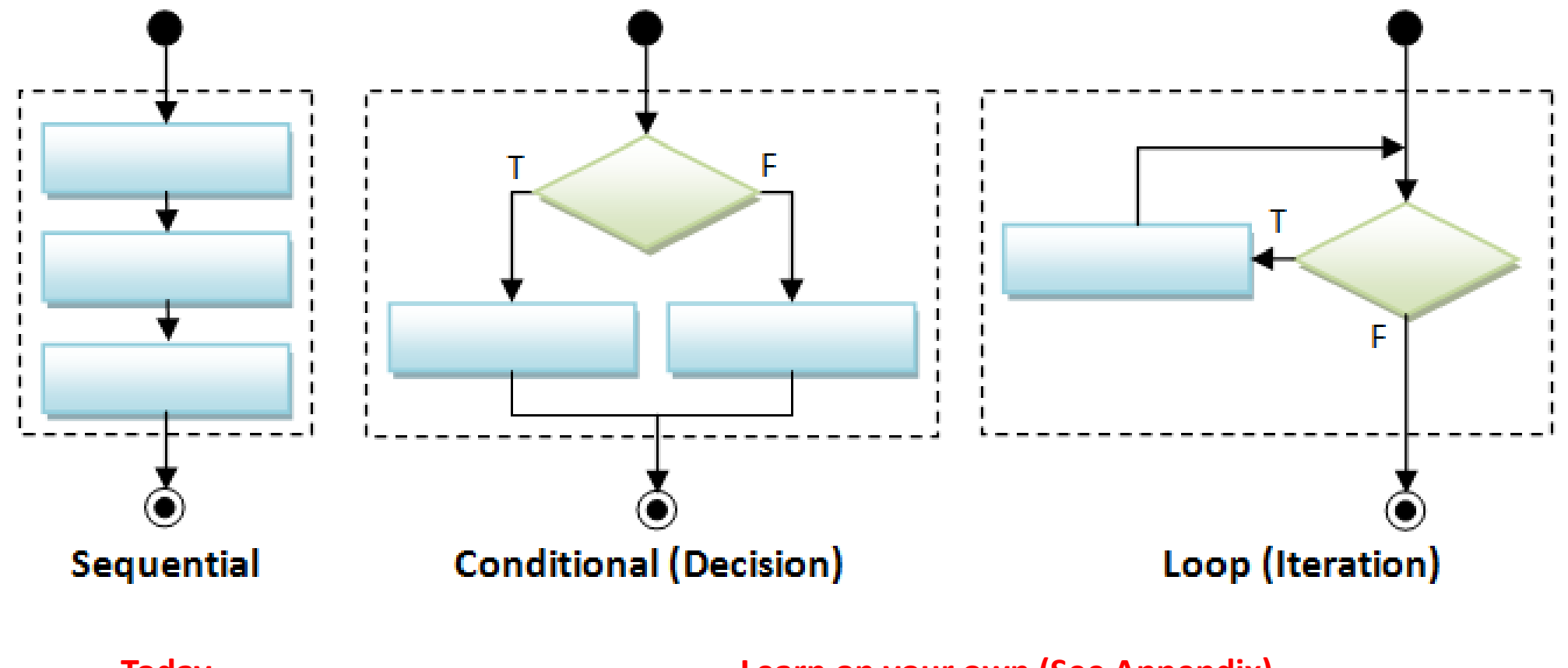

**Today Learn on your own (See Appendix)**

## Sequential

• Example: Sum of Squares

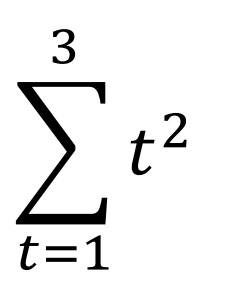

# sum of squares t <- 1:3  $y \leftarrow sum(t^2)$ print(y)

## Sequential

• Example: Sum of Squares

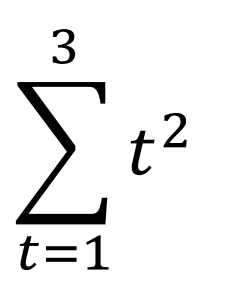

# sum of squares t <- 1:3  $y \leftarrow sum(t^2)$ print(y)

t 1 2 3

## Sequential

• Example: Sum of Squares

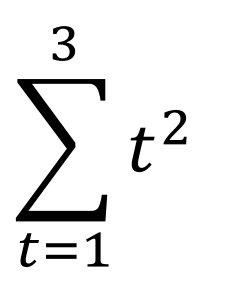

# sum of squares  $t \sim 1:3$  $y \leftarrow sum(t^2)$ print(y) t 1 2 3  $t^2$  1 4 9 sum $(t^2)$  14

## Programming Structure: Functions

- What's a function
	- a logical block of code
	- input -> output
- Why write functions
	- Reusability
	- Abstraction
	- Maintainability
- Example:  $\sum_{t=1}^n t^2$

```
# sum of squares from 1 to n
ss <- function(n) {
  t <- 1:n
  sum(t^2)}
# calling the ss() function
print(ss(2))
print(ss(3))
```
## Programming Structure: Functions

- What's a function
	- a logical block of code
	- input -> output
- Why write functions
	- Reusability
	- Abstraction
	- Maintainability

• Example:  $\sum_{t=1}^n t^2$ 

# sum of squares from 1 to n **ss** <- **function(n) {** t <- 1:**n**  $sum(t^2)$ **}** # calling the ss() function print(**ss**(2)) print(**ss**(3))

## Programming Structure: Functions

- What's a function
	- a logical block of code
	- input -> output
- Why write functions
	- Reusability
	- Abstraction
	- Maintainability

• Example:  $\sum_{t=1}^n t^2$ 

# sum of squares from 1 to n **ss** <- **function(n) {** t <- 1:**n sum(t^2)** # return(sum(t^2)) **}** # calling the ss() function print(**ss**(2)) print(**ss**(3))

## Turn Ideas into Code

- Solve problems using code: three main ingredients
	- 1) Data Structure (vector, list, **data frame**, etc.)
	- 2) Programming Structure (**sequential**, conditional, iterative)
	- 3) Algorithm (sorting, searching, optimization, **modeling**, etc.)
	- Design to bind the above 3 together (functions, classes, design patterns, software architecture,…)
- Examples
	- Generate and solve Sudoku puzzles
	- Implement and backtest a trading rule/algorithm
	- **Import, manipulate, and model data**
- For us, in most case,
	- Data frame manipulation + sequential programming flow + modeling (using algorithm already implemented by others)

## Plan for Part 1

- Intro
- Overview of R programing and Data Science
	- Basics of R programming
	- Data science with R
		- A Typical data analysis workflow
		- Choice of R packages
		- An example: regression analysis
- Learning Road Map and Resources

## Data Science/Analysis Workflow

• Use this workflow to organize your thoughts and code

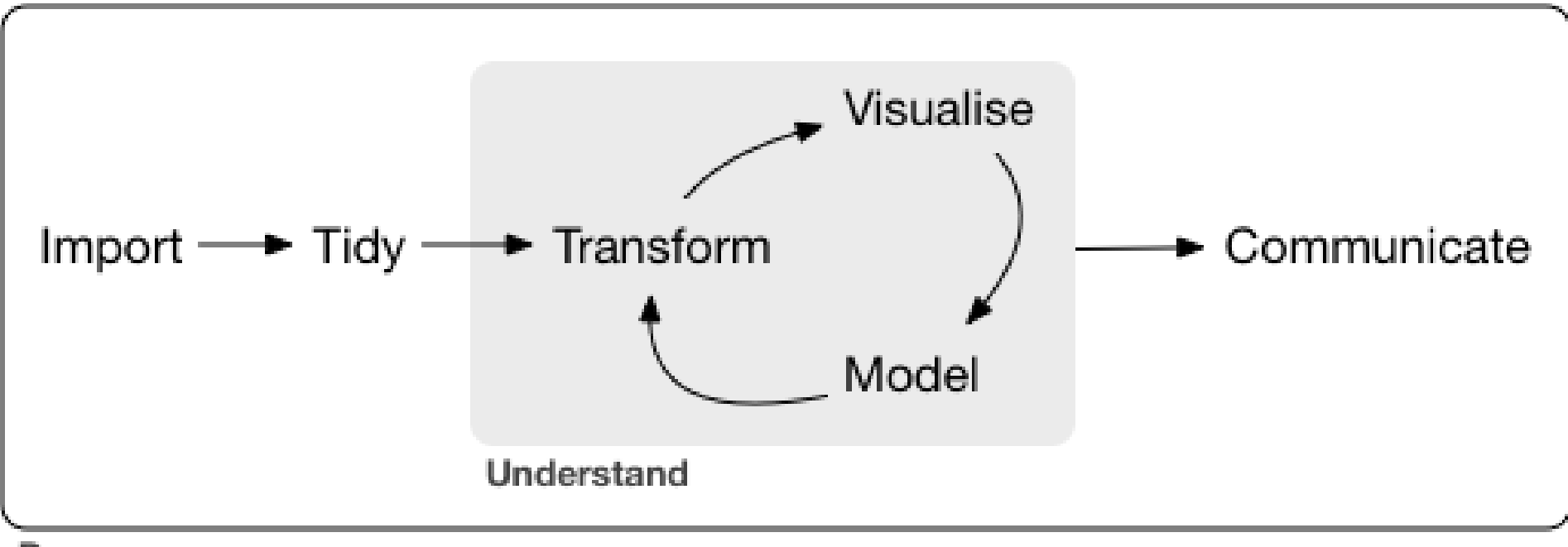

Program

# An Example: Housing Price & Clean Air

- Manipulate data
	- Load data
	- Create new columns
	- Filter columns and rows
- Build models
	- Multiple linear regressions

Obs: 506

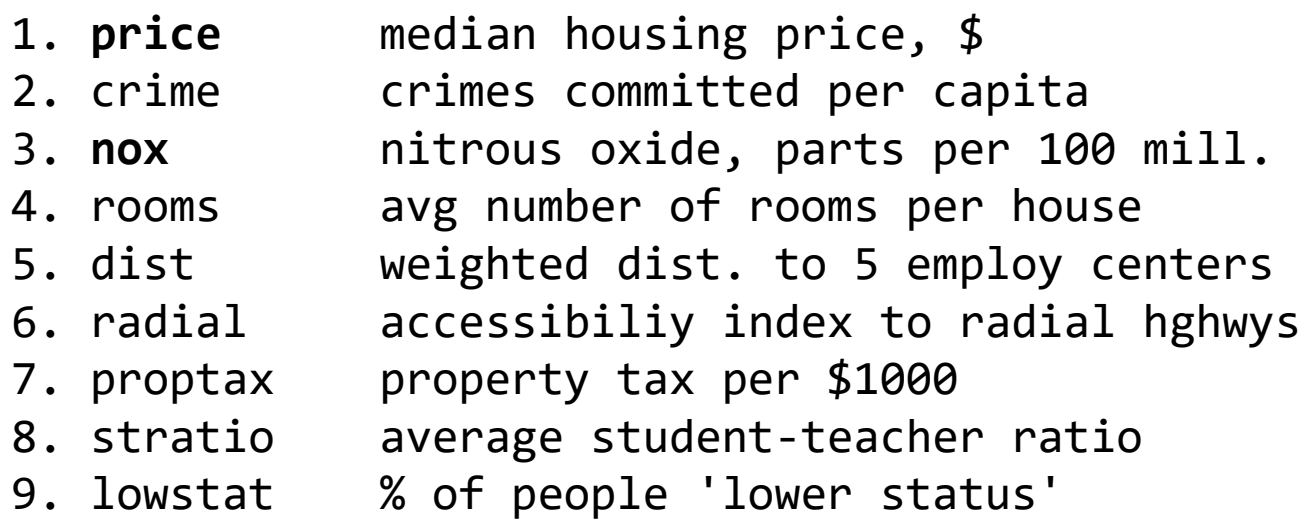

- Report and graph
	- Build a publication-ready table for regression results

# Many Ways to Achieve the Same Goal

- The "pure" R way
	- Mostly use functions/packages in **R** standard library (those shipped with R)
		- for structuring and manipulating data
		- for modeling if possible (e.g. regressions)
	- An example of a linear regression analysis
- The "modern" way
	- Use specialized packages to manipulate data and assist modeling tasks
		- Data are stored in improved data structures (mostly compatible with base R DSs)
		- Often better and consistent syntax/api across tasks than base R functions
	- This is what we will focus on

# R Packages: Many choices, which one to use

- Often, a task can be achieved using functions in different libraries
	- R is open and extensible!
- Example: load a csv file to a data frame/tibble/data table
	- Use [read.csv\(\)](https://stat.ethz.ch/R-manual/R-devel/library/utils/html/read.table.html) function from the utils library in Base R
	- Use read csv() function from the [readr](https://readr.tidyverse.org/index.html) library
	- Use [vroom](https://vroom.r-lib.org/) () from the vroom library
	- Use fread () function from the [data.table](https://rdatatable.gitlab.io/data.table/) library

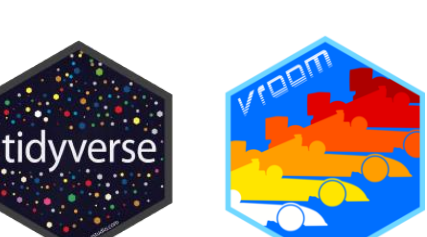

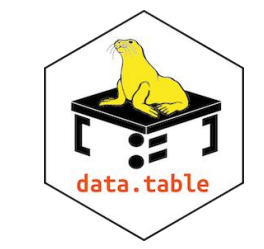

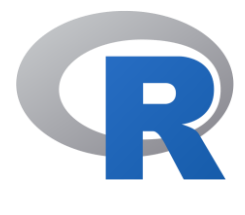

## R Packages: Many choices, which one to use

- Start with the one most people use
- Choose one that is well maintained
	- check document, github, etc. for last update date
	- packages maintained by companies (e.g., RStudio/Posit Co.) or academic teams
- Choose one that suits your task

# Great Choice for Data Science Work

#### • [Tidyverse](https://www.tidyverse.org/)

- "an opinionated [collection of R packages](https://www.tidyverse.org/packages) designed for data science"
- "All packages share an underlying design philosophy, grammar, and data structures."
- Handle data manipulation, visualization, and much more
- an eco-system: many package developers started to follow tidyverse principles too

#### • [Tidymodels](https://www.tidymodels.org/)

- "a collection of packages for modeling and machine learning using [tidyverse](https://www.tidyverse.org/) principles"
- Manage modeling process but does not do modeling itself

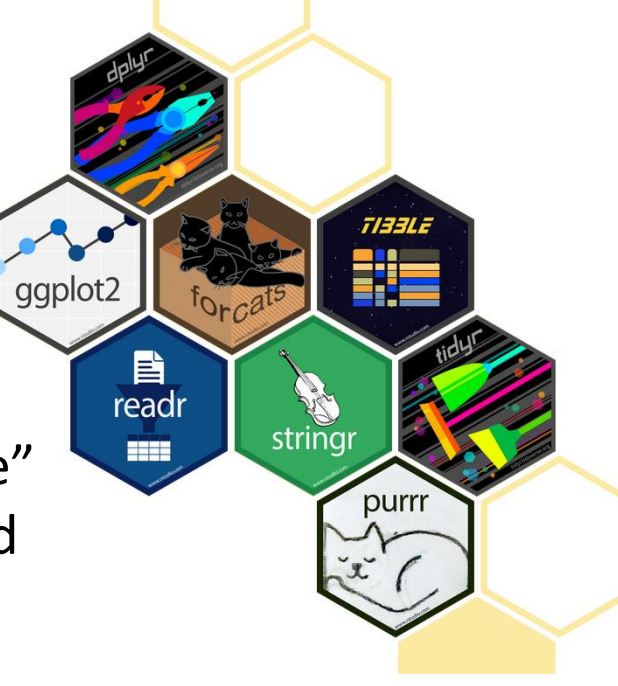

recipe:

tidymodels

parsnip

rsample

## Our Choice: the Regression Example

- Manipulate data ([tidyverse](https://www.tidyverse.org/) eco-system)
	- Load data (read csv() from the [readr](https://readr.tidyverse.org/index.html))
	- Create new columns ([mutate\(\)](https://dplyr.tidyverse.org/reference/mutate.html) from [dplyr](https://dplyr.tidyverse.org/))
	- Filter columns and rows (select () and filter () from [dplyr](https://dplyr.tidyverse.org/))
- Build models
	- Multiple regression  $(\ln($  from stats library in R base)
- Report and graph
	- Build a publication-ready table ([huxreg\(\)](https://hughjonesd.github.io/huxtable/huxreg.html) from [huxtable](https://hughjonesd.github.io/huxtable/index.html) library)

# Using R packages/libraries

• Install an R library (only need to install a library once)

```
install.packages("library_name")
```
• Load an R library (before you use a library)

library(*library\_name*)

- [CRAN](https://cran.r-project.org/web/views/) (The Comprehensive R Archive Network)
	- [CRAN Task Views](https://cran.r-project.org/web/views/)

### Load a CSV file

• read csv() from the [readr](https://readr.tidyverse.org/index.html)

#### read\_csv(file)

e.g. hprice <- read csv("hprice.csv")

- More about read csv()
- More about [readr](https://readr.tidyverse.org/index.html)

## Load Data – Other file formats and sources

- [readxl](https://readxl.tidyverse.org/) for Excel sheets
- [haven](https://haven.tidyverse.org/) for SPSS, Stata and SAS data
- [jsonlite](https://github.com/jeroen/jsonlite#jsonlite) for JSON
- [xml2](http://xml2.r-lib.org/) for XML

• …

- [httr](https://httr.r-lib.org/) for web APIs
- [rvest](https://rvest.tidyverse.org/) for web scraping
- **[DBI](https://dbi.r-dbi.org/)** for connecting to DataBase engine

### Load Data – Financial Dataset

#### • tq get() from tidyquant library

- collect financial and economic data from many online sources
	- Yahoo Finance, FRED, Quandl, Tiingo, Alpha Vantage, Bloomberg
- [simfinapi](https://github.com/matthiasgomolka/simfinapi) library
	- download financial statements balance sheet, cash flow and income statement – and adjusted daily price of stocks through [the simfin](https://simfin.com/) project
- a few others (try to look for them yourselves...)

## Data Frame Manipulation: [dplyr](https://dplyr.tidyverse.org/) Basics

• Filter observations (rows): **[filter\(\)](https://dplyr.tidyverse.org/reference/filter.html)**

**filter(my\_dataframe, condition1, …)** e.g., hprice\_reg <- filter(hprice, price > 20000)

• Create new variables (columns): **[mutate\(\)](https://dplyr.tidyverse.org/reference/mutate.html)**

**mutate(my\_dataframe, new\_var1 =** *expression1, …***)** e.g., hprice\_reg <- mutate(hprice\_reg, lprice = log(price))

• Select variables (columns): **[select\(\)](https://dplyr.tidyverse.org/reference/select.html)**

**select(my\_dataframe, var1, …)** e.g., hprice reg <- select(hprice reg, lprice, rooms)

Ref. dplyr data wrangling [cheat sheet](https://raw.githubusercontent.com/rstudio/cheatsheets/main/data-transformation.pdf)

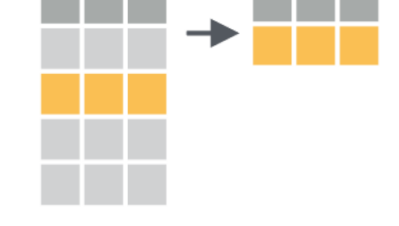

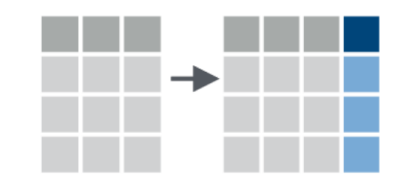

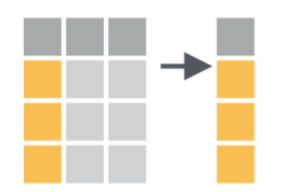

# Data Frame Manipulation – Base R vs dplyr

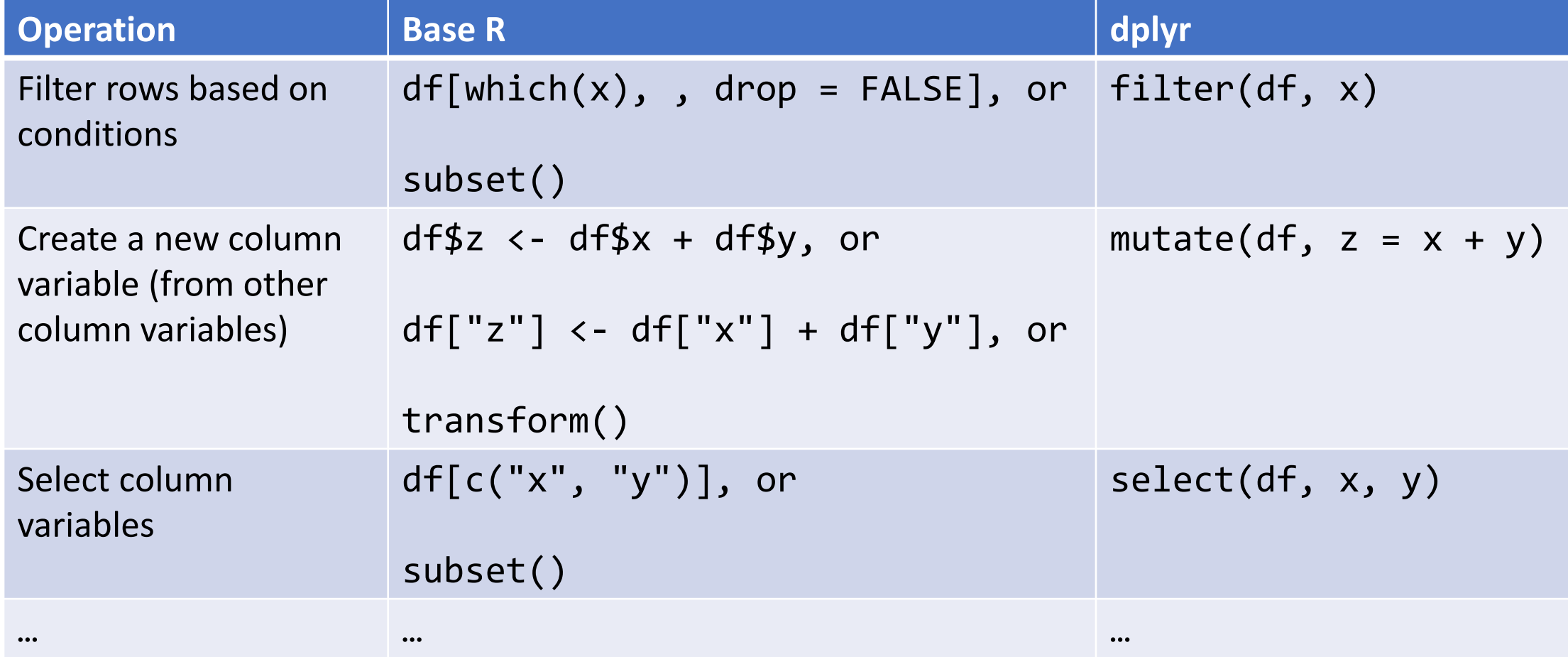

Source:<https://dplyr.tidyverse.org/articles/base.html>

### Data Manipulation: Data Pipe (%>% or |>)

hprice reg  $\leftarrow$  filter(hprice, price > 20000) hprice reg  $\leftarrow$  mutate(hprice reg, lprice = log(price)) hprice\_reg <- select(hprice\_reg, lprice, rooms)

```
hprice_reg <- hprice %>%
   filter(price > 20000) %>%
   mutate(lprice = log(price)) %>%
   select(lprice, rooms)
```
pipes

 $x \geq f(y)$ becomes  $f(x, y)$ 

 $x \frac{9}{6} > \frac{9}{6} f(y)$ becomes  $f(x, y)$ 

Ref. dplyr data wrangling [cheat sheet](https://raw.githubusercontent.com/rstudio/cheatsheets/main/data-transformation.pdf); pipe and  $|>$  vs  $\frac{1}{2}$ .

## Regression

• Multiple regressions:  $\frac{lm(\cdot)}{l}$  from stats library in base R

my\_model 
$$
\leftarrow \text{lm}(y \sim x1 + x2, \text{ data})
$$
  

$$
Y_i = \beta_0 + \beta_1 X_1 + \beta_2 X_2 + \epsilon_i
$$

my\_model <-  $lm(y \sim x1 + x2 + I(x1 * x2)$ , data)  $Y_i = \beta_0 + \beta_1 X_1 + \beta_2 X_2 + \beta_3 X_1 X_2 + \epsilon_i$ 

• Regression result summary: summary()

Ref 1. <https://www.econometrics.blog/post/the-r-formula-cheatsheet/> Ref 2. <https://stat.ethz.ch/R-manual/R-devel/library/stats/html/formula.html>

### Report

- Summary table
	- Summary for  $\text{Im}()$ : summary(my\_model)
- publication-ready table: [huxreg\(\)](https://hughjonesd.github.io/huxtable/huxreg.html) from [huxtable](https://hughjonesd.github.io/huxtable/index.html) library

huxreg(my\_model1, my\_model2, ...)

Ref.<https://hughjonesd.github.io/huxtable/huxreg.html>

## Plan for Part 1

- Intro
- Overview of R programing and Data Science
	- Basics of R programming
	- Data science with R
- Learning Road Map and Resources

# R Learning Road Map (From Zero to Hero)

- Step 1. Basic R programming skills (Beginner)
	- Data and programming structure; how to turn an idea into code;
	- Book: [Hands-On Programming with R](https://rstudio-education.github.io/hopr/)
- Step 2. R Data Science skills (Intermediate)
	- Data wrangling, basic modeling, and visualization/reporting; Best practice;
	- Book: <u>R for Data Science</u> (1<sup>st</sup> [ed](https://r4ds.hadley.nz/)); 2<sup>nd</sup> ed
- Step 3. Take your R Skill to the next level
	- Book: [Advanced R](https://adv-r.hadley.nz/)

Ref. For other free R books, check [bookdown.org](https://bookdown.org/) often

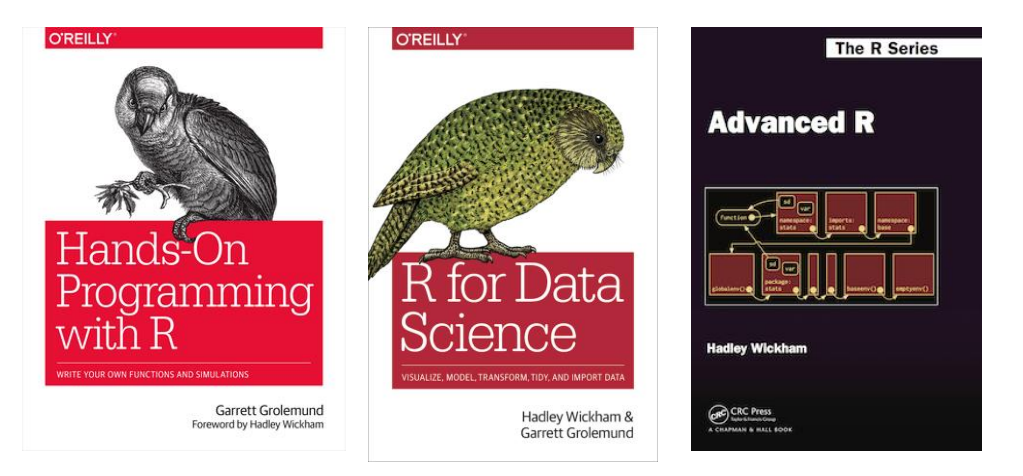

## Learning Approach

- Learn the underlying principles
	- e.g., why organize data in a certain way
- Learn best practices
	- follow a consistent analysis workflow

## Free Learning Resource

- [RStudio Education](https://education.rstudio.com/)
	- [Choose Your Learning Paths](https://education.rstudio.com/learn/)
- [RStudio Video Resources Site](https://resources.rstudio.com/)
- More free R books? Check [bookdown.org](https://bookdown.org/) often
- Coursera: Search R and learn
	- free for **UofT** [students](https://onlinelearning.utoronto.ca/coursera/) (mostly always free if you just audit the courses)
- Twitter (a few seeds: [#rstat](https://twitter.com/hashtag/rstats), [@hadleywickham](https://twitter.com/hadleywickham), [@WeAreRLadies](https://twitter.com/wearerladies?lang=en))

## Appendix

#### • Programming Structure Continued

- Conditional
- Iteration

## Conditional (if…else…)

```
if (cond) {
  # run here if cond is TRUE
} else {
  # run here if cond is FALSE
}
```

```
# y greater than 10?
if (y > 10) {
 print("greater than 10")
} else {
  print("less or equal to 10")
}
```
# Conditional (if…else…)

```
if (cond) {
  # run here if cond is TRUE
} else {
  # run here if cond is FALSE
}
```

```
# y greater than 10?
if (y > 10) {
 print("greater than 10")
} else {
 print("less or equal to 10")
}
            y>10?
    "great…" "less…"
        T F
```
## Conditional (if…else if…else…)

**if (**cond1**) {**

# run here if cond1 is TRUE

**} else if (**cond2**) {**

# run here if cond1 is FALSE but cond2 is TRUE

**} else {**

**}**

# run here if neither cond1 nor cond2 is TRUE

### Iteration

**for (**var in seq**) {** do something **}**

```
while (cond) {
  do something if cond is TRUE
}
```

```
# sum of squares
t \leftarrow 1:3y \leftarrow 0for (x in t) {
  y \leftarrow y + x^2}<br>]
print(y)
```